Stredná priemyselná škola techniky a dizajnu Mnoheľova 828, 05846 Poprad

# **Ovládanie modelu auta mobilným telefónom**

**Strojár Inovátor**

Riešitelia Mesto: Poprad **Eduard Matvej** Rok: 2022/2023 Ročník štúdia: štvrtý

# **Obsah**

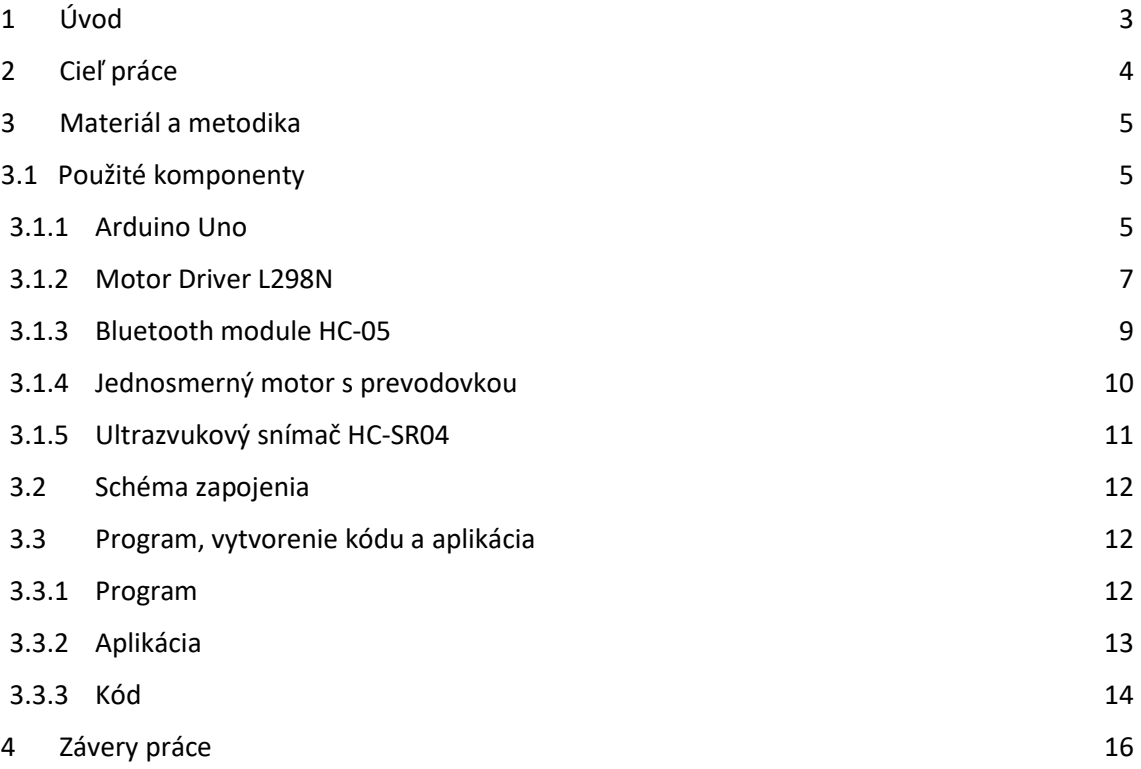

# <span id="page-2-0"></span>**1 Úvod**

V automobilovom priemysle sa často stretávame s pojmami autonómne auto, autonómne riadenie a hlavne autopilot. Ide o pokročilé systémy, umožňujúce vozidlu autonómnu prevádzku bez nutnosti zásahov vodiča. Toto platí pre autonómne auto najvyššej úrovne, ktoré bohužiaľ ešte neexistuje. Technológia autonómneho riadenia má niekoľko pevne definovaných úrovní a v súčasnosti vedie Tesla s 3. úrovňou. Túto tému som si zvolil preto lebo verím, že autonómne riadenie je krok vpred v budúcnosti ohľadom uľahčenia života, bezpečnosti a spoľahlivosti.

# <span id="page-3-0"></span>**2 Cieľ práce**

## **Hlavný cieľ práce**

Hlavným cieľom je zostrojenie modelu auto ovládaného pomocou aplikácie na diaľku.

## **Vedľajší cieľ práce**

- Výber komponentov pre modul
- Návrh dosky v solidedge a vytlačenie na 3D tlači
- Navrhnutie schémy pre model auta
- Študovanie programovania v ArduinoIde a upravenie programu pre modulu

## <span id="page-4-0"></span>**3 Materiál a metodika**

### <span id="page-4-1"></span>**3.1 Použité komponenty**

#### <span id="page-4-2"></span>**3.1.1 Arduino Uno**

Je určené prevažne pre menej náročné modely. Programuje sa pomocou aplikácie Arduino IDE. Arduino Uno môžeme napájať cez USB ale aj pomocou konektora pre pripojenie sieťového adaptéra (používa sa pre prúdovo náročnejšie súčiastky). Má 14 digitálnych pinov, ktoré môžu byť využité ako vstup alebo výstup (nastavenie pomocou funkcii pinMode, digitalWrite a digitalRead) a 6 analógových vstupov s označeným A0- A5, každý má 10 bitové rozlíšenie (okolo 1024 rôznych hodnôt). Analógové vstupy sú napájané 5V(je možná zmena použitím funkcie analogReference()) Na doske sa nachádza:

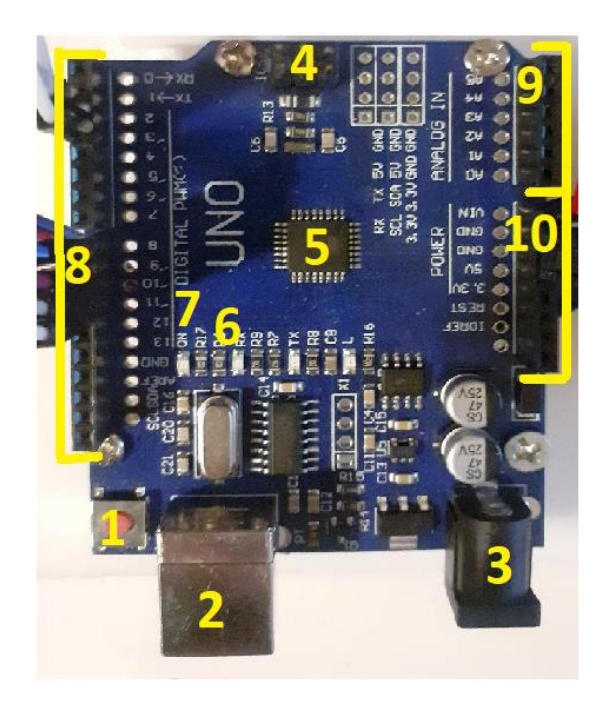

*Obrázok 1 Arduino Uno*

1 - Tlačidlo určené na spustenie alebo resetovanie programu. Jeho umiestnenie sa líši od každej dosky.

2 - USBB konektor (staršie modely dosiek majú sériový port a novšie micro USB, niektoré ho nemajú kvôli iným spôsobom pripojenia (Ethernet, BT)).

3 - Napájací konektor slúži ako náhrada napájania USB konektora.

4 - ICSP hlavica pre externé programovanie hlavného čipu, používajú ju niektoré shieldy.

5 – USB-sériový prevodník slúžiaci na komunikáciu medzi hlavným čipom a PC, funguje ako prekladateľ.

6 - LED diódy L, RX a TX. Diódy RX a TX blikajú keď prebieha komunikácia so sériovou linkou, dióda L je pripojená s výstupom 13 a slúži na vyskúšanie blikanie bez pripojenia LEDky.

7 - LED dióda ON rozsvieti sa pri pripojení napájanie.

8 - Digitálne piny na pripojenie obvodov.

9 - Analógové vstupy, pre meranie hodnôt pripojených vodičov

10 - Výstupy Arduina

#### **Napájanie:**

Vin - vstupné napájanie dosky.

5V - pin má na výstupe 5V z regulátora napájania nachádzajúceho sa rovno na doske, ktorý je napájaný buď z konektora DC, z pinu Vin alebo taktiež USB konektorom. Napájať dosku rovno cez 5V pin sa neodporujúce, kvôli poškodeniu regulátora napájania alebo obvodov na doske.

3V3 - na tomto pine je výstup 3,3V generované z regulátora napájania nachádzajúceho sa tiež rovno na doske. Maximálny odber prúdu je 50 mA.

GND - uzemnenie

IOREF - poskytuje referenčné napätie 5V, s ktorým doska na I/O pinoch pracuje. Je trvalo napojená na pin 5V. Shield vie z tohoto pinu vyčítať napätie a vyberie príslušný zdroj napájania preň alebo bude podľa potreby používať konvertor TTL úrovní na výstupe alebo vstupe.

#### **Vstupy a výstupy**

Sériová linka 0 RX a 1 TX - RX slúži pre príjem a TX pre prenos TTL dát. Komunikácia je indikovaná pomocou integrovaných LED diód.

Externé prerušenie pin 2 a 3 - Môžu byť konfigurované: aby spustili prerušení pri nízkej hodnote 0V, pri nábežnej hrane z 0V na 5V, pri klesajúcej hrane z 5V na 0V alebo pri zmene hodnoty.

PWM piny 3, 5, 6, 9, 10,11 - poskytujú 8-bitový PWM výstup funkciou analogWrite().

SPI 10 SS, 11 MOSI, 12 MISO, 13 SCK - podporujú hardwarovú SPI komunikáciu.

LED pin 13 - LED dióda je na doske do série s rezistorom a je pripojená k digitálnemu pinu 13. Keď je na pine hodnota high, tak LED svieti, keď je na pine hodnota low, tak LED nesvieti.

Analógové vstupy A0,A1,A2,A3,A4,A5 - referenčné napätie je 5V, ale dá sa zmeniť použitím funkcie analogReference().

I2C A4 SDA a A5 SCL - piny A4 a A5 majú špecializovanú funkciu pre komunikáciu I2C TWI pomocou knižnice Wire.

AREF - používa sa s funkciou analogReference(), ako referenčné napätie pre analógové vstupy.

Reset - tento pin resetuje čip. Používa sa na pridanie resetovacieho tlačidla alebo mikrospínača do shieldov.

### <span id="page-6-0"></span>**3.1.2 Motor Driver L298N**

Modul s vysokým výkonom na pohon jednosmerných a krokových motorov. Môže ovládať až 4 alebo 2 jednosmerné motory s riadením smeru a rýchlosti. Skladá sa z integrovaného obvodu ovládača motora L298N, regulátora napätia 78M05, rezistorov, kondenzátora, Power LED, 5V prepojky v integrovanom obvode.

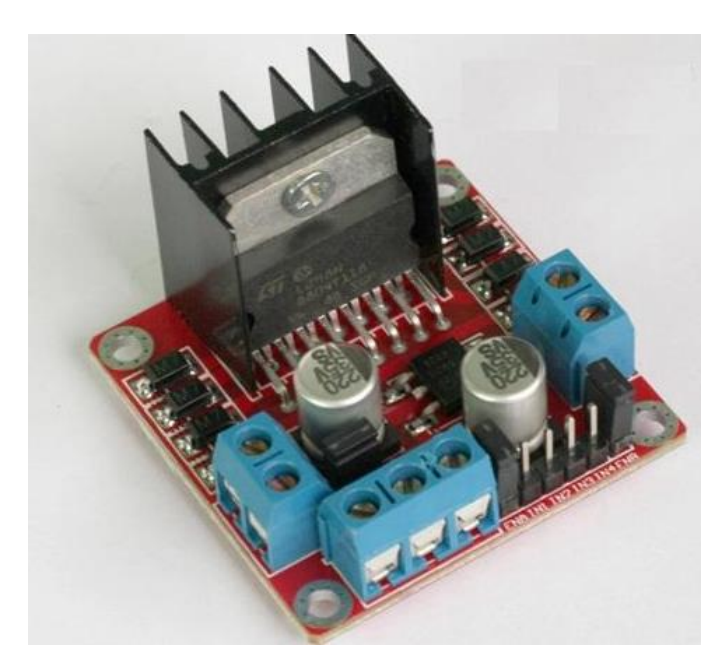

*Obrázok 2 Motor Driver L298N*

Regulátor napätia je aktivovaný vtedy, keď ak je umiestnená prepojka. Keď je napájanie menšie alebo rovné 12V tak je obvod napájaný regulátorom napätia a 5V sa dá použiť ako výstupný kolík na napájanie mikrokontrolera. Prepojku nesmieme privádzať keď je napájanie väčšie ako 12V a samostatných 5V by sa malo privádzať cez 5V svorku na napájanie vnútorných obvodov.

### **Napájacie kolíky:**

12V kolík - napája interný H-Bridge integrovaného obvodu, ktorý poháňa motory. Príma vstupné napätie v rozsahu od 5 do 12V.

GND kolík – ide o uzemňovací spoločný kolík

5V kolík - sa používa na napájanie logických obvodov v rámci L298N IC pohybuje sa medzi 5V až 7V.

### **Výstupné kolíky:**

OUT1 a OUT2 pre prvý motor, OUT3 a OUT4 pre druhý motor sa nachádzajú na okraju modulu. Na tieto svorky môžeme pripojiť dva 5 až 12V DC motory. Každý kanál môže dodávať 2A jednosmernému motoru. Množstvo prúdu do motora závisí od kapacity napájacieho zdroja motora.

#### **Kolíky na ovládanie smeru:**

IN1, IN2, IN3 a IN4 sú kolíky na ovládanie smeru motorov. Tieto piny ovládajú spínače obvodu H-Bridge v rámci čipu L298N. Modul má štyri kolíky na ovládanie smeru.

IN1 a IN2 - kolíky riadia smer prvého motora.

IN3 a IN4 - ovládajú smer otáčania druhého motora.

Smer otáčania motora je možné meniť podľa privedenia na 5V alebo GND vstup.

#### **Kolíky na ovládanie rýchlosti:**

Modul má zvyčajne prepojku na týchto kolíkoch. Keď je tento mostík na svojom mieste, motory sa roztočia na plné otáčky. Ak chceme ovládať rýchlosť motorov programovo, odstránime prepojky a pripojíme ich ku kolíkom Arduino s podporou PWM.

ENA a ENB - kolíky ovládajúce rýchlosti motorov a ich zapnutie alebo vypnutie.

#### <span id="page-8-0"></span>**3.1.3 Bluetooth module HC-05**

Ide o komunikačný modul umožňujúci prepojiť Arduino bezdrôtovo s ďalším zariadením podporujúce Bluetooth. Tento modul komunikuje s Arduinom pomocou sériovej linky s predvolenou rýchlosťou 9600 baudov. Kvôli veľkosti celého modulu je aj anténa pomerne malá čím je dosah obmedzený na vzdialenosť 10 metrov. Pre modul HC-05 je potrebné napätie v rozsahu 3,3 až 6 V. Prúdový odber pri napájaní 5 V sa pohybuje okolo 2 mA v pokoji a pri komunikácii dosahuje maximálne 40 mA.

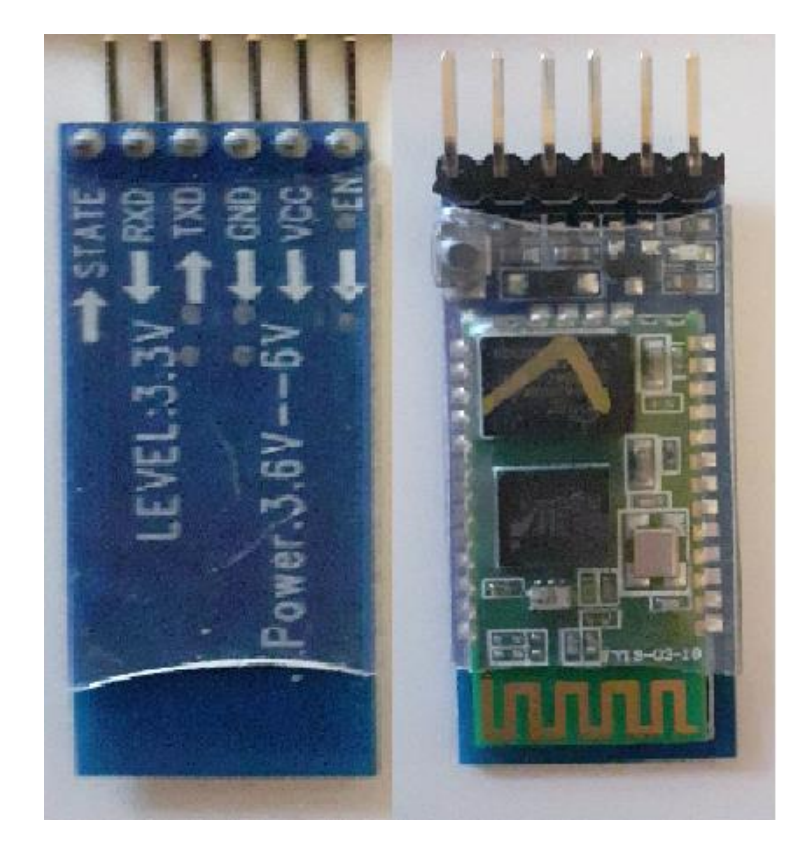

*Obrázok 3 Bluetooth module HC-05*

Key - používa sa na nastavenie dátového režimu alebo režimu príkazov,

VCC - pripája sa k 5V napájaniu.

GND - pripojená k zemi napájacieho systému.

Tx - tento kolík prenáša prijaté dáta sériovo.

Rx - používa sa na sériové vysielanie dát cez bluetooth.

State - používa sa na kontrolu, či bluetooth funguje.

#### <span id="page-9-0"></span>**3.1.4 Jednosmerný motor s prevodovkou**

Premieňa jednosmerný prúd, elektrickú energiu, na mechanickú energiu. Cievka vo vnútri vytvára magnetické pole vytvárajúce rotačný pohyb, keď sa na svorku privádza jednosmerné napätie. Vo vnútri motora je železný hriadeľ, obalený vinutím drôtom. Tento hriadeľ obsahuje dva pevné magnety na oboch stranách spôsobujúce odpudzujúcu aj príťažlivú silu na vytvorenie krútiaceho momentu. Je napájaní napätím 3V-5V s prúdom od 100mA-120mV.

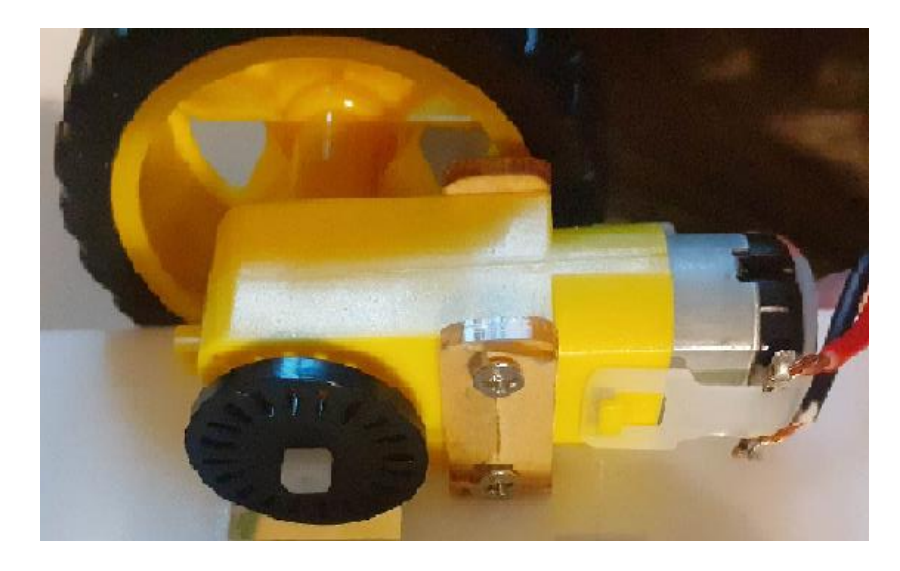

*Obrázok 4 Jednosmerný motor s prevodovkou*

#### <span id="page-10-0"></span>**3.1.5 Ultrazvukový snímač HC-SR04**

Pozostáva z dvoch ultrazvukových prevodníkov, z ktorých jeden funguje ako vysielač prevádzajúci elektrický signál na 40 kHz ultrazvukové impulzy. Druhý funguje ako prijímač a počúva vysielané impulzy, ktoré keď prijímač prijme vytvorí výstupný impulz, ktorého šírka je rovná vzdialenosti objektu. Poskytuje bezkontaktnú detekciu v rozsahu od 2 cm do 400 cm s presnosťou 3 mm. Pracuje na 5 voltoch vďaka čomu môže byť pripojený priamo k Arduinu alebo akémukoľvek inému 5V logickému mikrokontroléru.

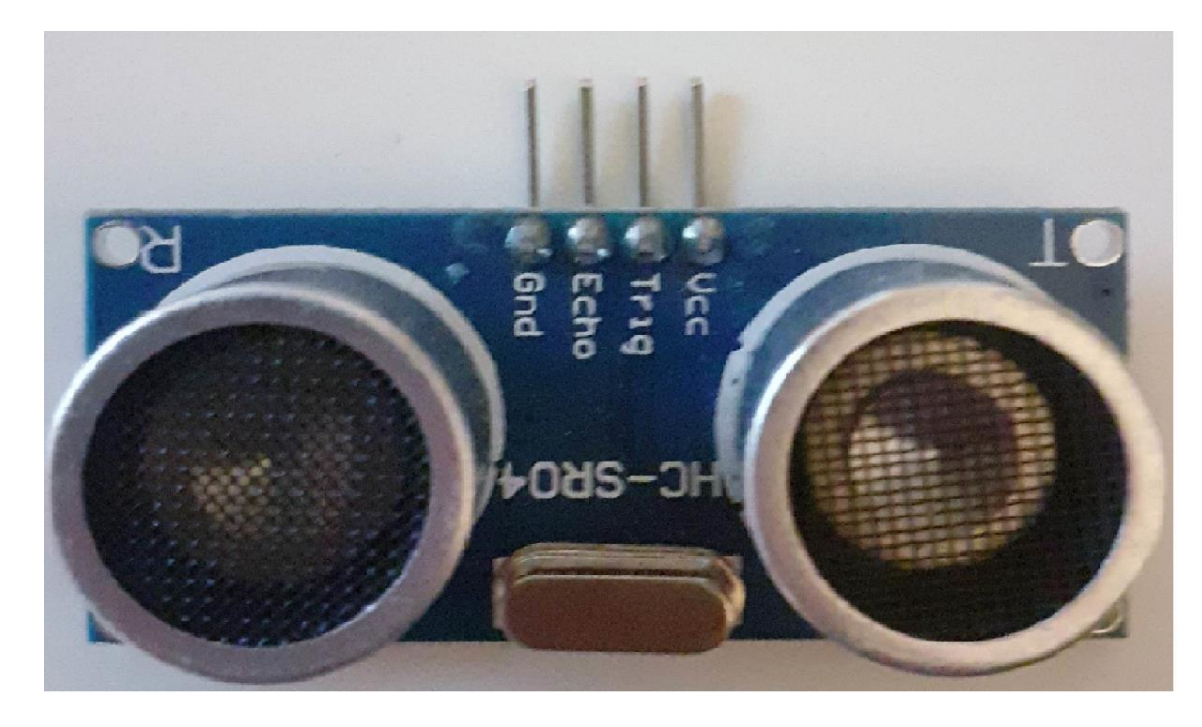

*Obrázok 5 Ultrazvukový snímač HC-SR04*

VCC - napája ultrazvukový snímač, môžeme ho pripojiť k 5V výstupu v Arduine.

Trig - používa sa na spustenie ultrazvukových zvukových impulzov, keď nastavíme kolík na 10 µs senzor spustí ultrazvukový impulz.

Echo - ide hore ak je vysielaný ultrazvukový impulz a zostáva hore dokiaľ snímač neprijme ozvenu, po ktorej klesne. Dá sa vypočítať vzdialenosť pomocou meraním času, počas ktorého kolík Echo zostane hore.

GND – ide o uzemňovací kolík pripájaný k zemi Arduina.

Keď je Trig nastavený na HIGH na 10 µs senzor vyšle ultrazvukový impulz ôsmich impulzov s frekvenciou 40 kHz, ktorý je špeciálne navrhnutý tak, aby prijímač dokázal rozlíšiť vysielané impulzy od okolitého ultrazvukového šumu. Týchto osem ultrazvukových impulzov ide preč od vysielača, počas toho sa kolík ozveny zmení na vysokú, aby sa inicializoval signál spätnej ozveny. Ak sa impulzy neodrážajú späť, signál ozveny vyprší a po 38 ms sa zníži, tým pulz neindikuje žiadnu prekážku v dosahu snímača. Ak by sa impulzy odrazili späť, kolík ozveny sa zníži, akonáhle je signál prijatý,

to vygeneruje impulz na echo, ktorého šírka sa mení od 150 µs do 25 ms v závislosti od času potrebného na prijatie signálu.

## <span id="page-11-0"></span>**3.2 Schéma zapojenia**

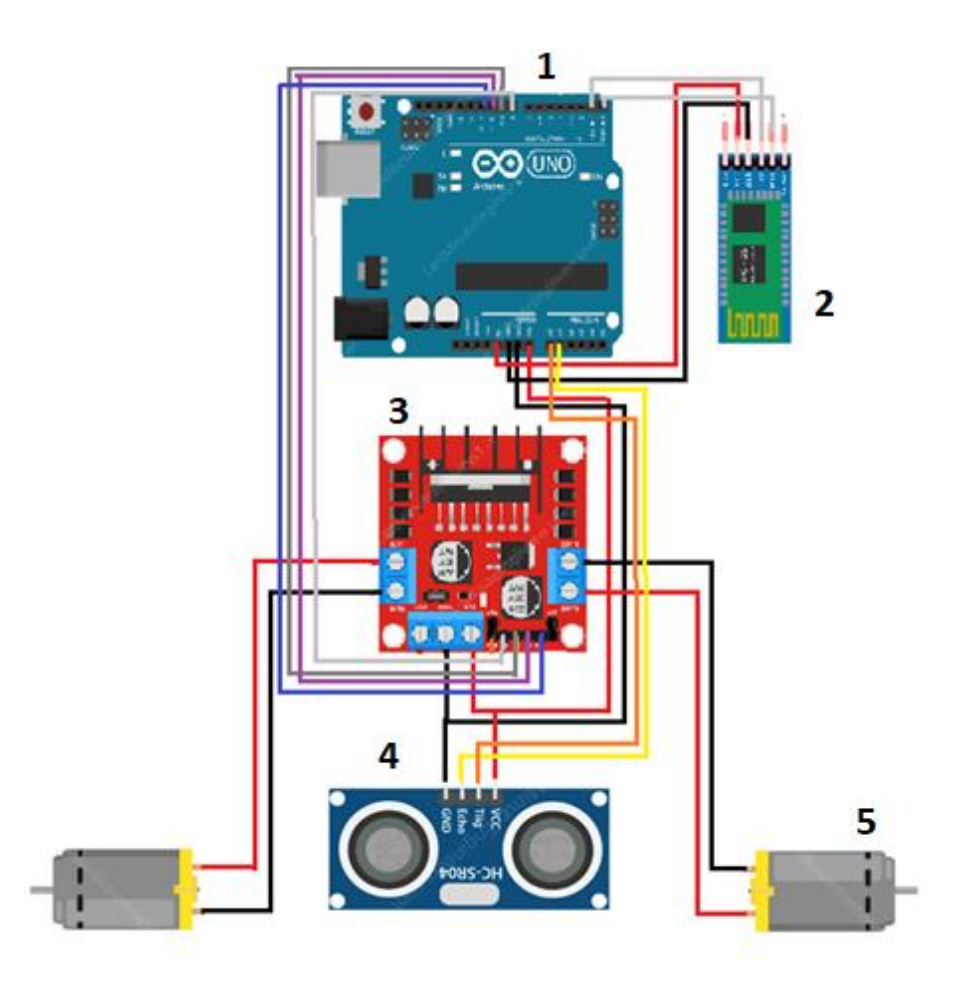

*Obrázok 6 1, Arduino Uno 2, Bluetooth module HC-05 3, Motor Driver L298N 4, Ultrazvukový snímač HC-SR04 5, 2x Jednosmerný motor s prevodovkou*

## <span id="page-11-1"></span>**3.3 Program, vytvorenie kódu a aplikácia**

### <span id="page-11-2"></span>**3.3.1 Program**

Pre vytvorenie kódu stiahneme program Arduino IDE. Arduino IDE je softvér s otvoreným zdrojovým kódom, používaný na programovanie dosiek Arduino zároveň ide o integrované vývojové prostredie. Umožňuje napísať a nahrať kód na všetky dosky Arduino. Je kompatibilný s rôznymi operačnými systémami Windows, Linux, Mac OS X a podporuje programovacie jazyky C/C++. Dosku Arduino pripojíme k počítaču pomocou USB kábla, otvoríme Arduino IDE, v hornej lište klikneme na "Select Board" kde

File Edit Sketch Tools Help Select Board 7

*Obrázok 7 Prepnutie sa k výberu dosky*

vyberieme našu Arduino dosku a sériový port , ku ktorému sme pripojili dosku Arduino. V "Editor kódu" napíšeme programovací kód, potom pomocou "Overiť", zistíme jeho správnosť. A kliknutím na "Nahrať" ho nahráme na dosku Arduino.

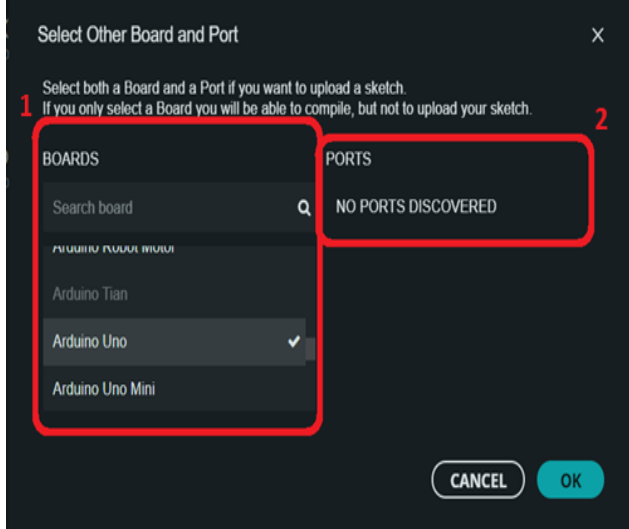

*Obrázok 8 1, Výber dosky 2, Výber sériového portu*

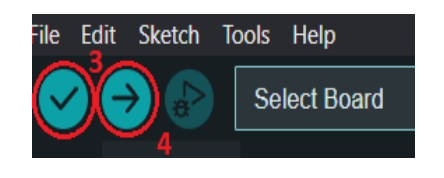

*Obrázok 9 3, Overenie kódu 4, Nahratie kódu*

#### <span id="page-12-0"></span>**3.3.2 Aplikácia**

Do nášho zariadenia si nainštalujeme aplikáciu Bluetooth RC Controller, pomocou ktorej budeme ovládať náš model. Aplikácia si hneď po zapnutí vypýta zapnutie Bluetooth na zariadení. Po povolení zapnutia Bluetooth sa nachádzame v aplikácií kde zatiaľ nemôžeme ovládať auto.

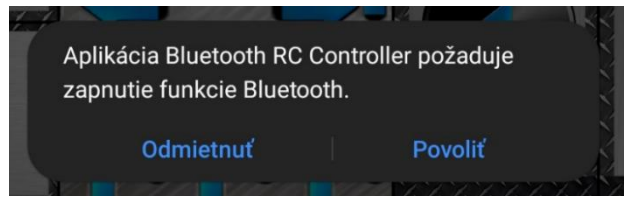

*Obrázok 10 Požiadanie k zapnutiu Bluetooth*

V pravom hornom rohu nám píše, že nie sme pripojený k auto čo nám indikuje aj červené svetlo naľavo. Nato aby sme sa pripojili k autu musíme ísť do menu

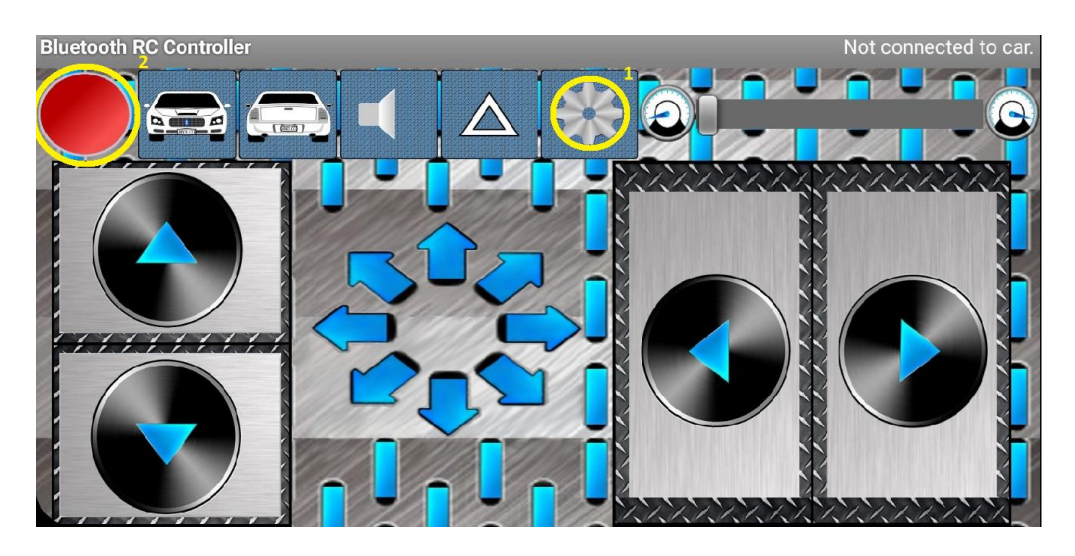

*Obrázok 11 1, Menu aplikácie 2, Svetlo naznačujúce, že nie je pripojené auto*

V menu aplikácie klikneme na conect to car čo nám ukáže zariadenia v okolíku ktorým sa môžeme pripojiť. My si tam nájdeme naše zariadenie a klikneme naň, to by nás malo k nemu pripojiť a červené svetlo by sa malo zmeniť na zelené a vypísať nám že sme pripojený. Teraz sme schopný ovládať naše auto.

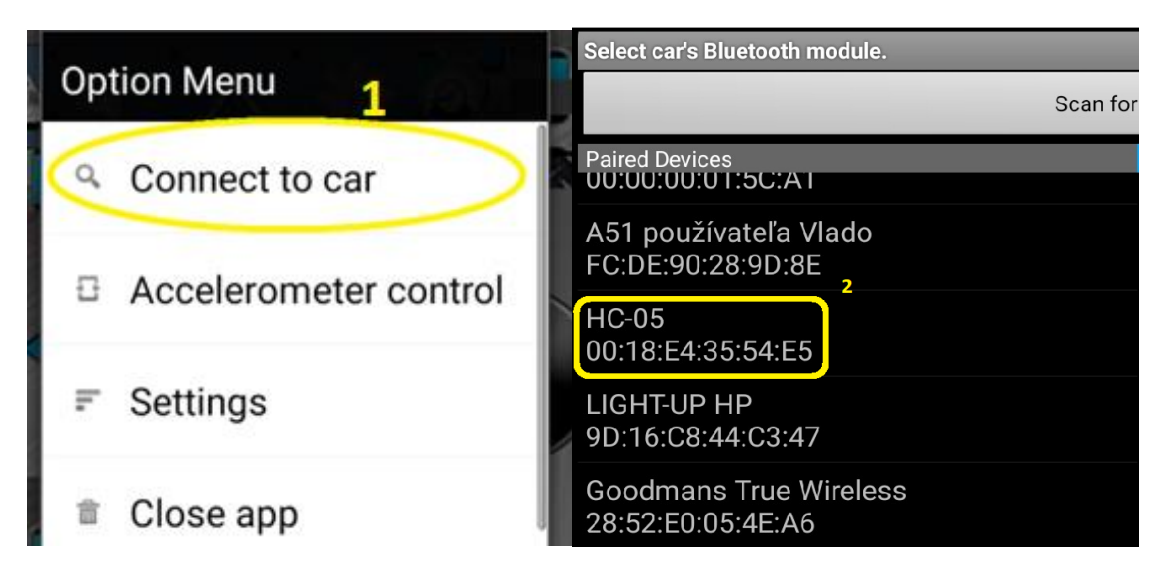

*Obrázok 12 1, Prechod na zoznam zariadení k pripojeniu 2, Náš model auta*

#include <SoftwareSerial.h>

#### <span id="page-13-0"></span>**3.3.3 Kód**

Na začiatku si vyberieme pomocou ,,#include'' knižnicu v ktorej zadefinujeme komunikáciu medzi našim zariadením, cez ktoré budeme ovládať model a Bluetooth modulom. Int nám určuje piny, ktoré budeme používať na Arduino doske k ovládaniu motorov. Hneď ako spustíme program máme na začiatku kódu 2 funkcie

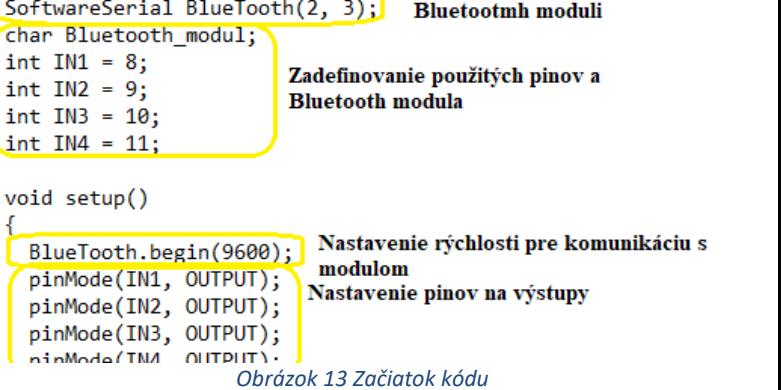

Knižnica pre komunikáciu s pinmi na

,,void setup()''slúžiaca na vykonanie príkaz v nej len raz po zapnutí alebo po stlačení resete tlačidla na doske. Vo funkcii ,,void setup'' zadefinujeme pomocou napísaním ,,pinMode(pin, mode)'' ktoré piny 0-13 použijeme (napíšeme do zátvorky namiesto pin) a či nám budú slúžiť ako výstupné OUTPUT alebo vstupné INPUT (napíšeme do zátvorky namiesto mode). Funkcia ,,Bluetooth.begin(9600)'', ktorá slúži na komunikáciu s iným zariadením s prenosovou rýchlosťou 9600. Druhou funkciou je ,,void loop()'', ktorá nám slúži na stále vykonávanie príkazov uvedených v nej dokiaľ nevypneme ArduinoUno.

Do funkcie "void loop()" zadefinujeme pomocou podmienky "if()" funkciu "

Bluetooth.available()'', ktorá nám poskytuje prenos dát zo zariadenia do V modulu, ktoré prečíta pomocou ,,Bluetooth.read'' čím je schopný vykonávať naše príkazy. Ovládanie motorov nastavíme pomocou podmienok ,,if()'' tým sa nastaví že ak bude Bluetooth modul F motory pôjdu dopredu, druhou podmienkou ,,else if()'', ktorá znamená alebo ak stlačíme napr. B motory pôjdu dozadu. ,,digitalWrite'' nám určuje ktorý motor sa bude ako otáčať.

```
void loop()
                                      Dáta posielané do Bluetooth modulu.
 if (BlueTooth.available())
                                      zadefinovanie príjmu dát z Bluetooth
 Bluetooth modul=BlueTooth.read();
                                     modulu
  if (Bluetooth modul=='S') 1
   ł
     digitalWrite(IN1, LOW);
     digitalWrite(IN2, LOW);
     digitalWrite(IN3, LOW);
     digitalWrite(IN4, LOW);
  else if (Bluetooth modul=='F') 2
     digitalWrite(IN1, LOW);
     digitalWrite(IN2, HIGH);
     digitalWrite(IN3, LOW);
     digitalWrite(IN4, HIGH);
  else if (Bluetooth modul=='B') 3
     digitalWrite(IN1, HIGH);
     digitalWrite(IN2, LOW);
     digitalWrite(IN3, HIGH);
     digitalWrite(IN4, LOW);
 else if (Bluetooth modul=='L') 4
     digitalWrite(IN1, HIGH);
     digitalWrite(IN2, LOW);
     digitalWrite(IN3, LOW);
     digitalWrite(IN4, HIGH);
  else if (Bluetooth modul=='R') 5
     digitalWrite(IN1, LOW);
     digitalWrite(IN2, HIGH);
     digitalWrite(IN3, HIGH);
     digitalWrite(IN4, LOW);
   ₹
\mathcal{Y}\mathcal{V}
```
*Obrázok 14 1, Zastav 2, Choď vpred 3, Choď vzad 4, Choď vľavo 5, Choď vpravo*

# <span id="page-15-0"></span>**4 Závery práce**

Výsledkom je model auta ovládaného pomocou aplikácie ako príklad pre využitie v reálnom aute. Obvod by slúžil v reálnom aute pre zjednodušený výjazd pri vzniknutých problémoch. Riešenie prinesie zníženie rizík a väčšiu jednoduchosť. Tento obvod nemusí byť použitý len v automobilu a môže byť ovládame cez hocijaké zariadenie do ktorého vieme nainštalovať našu aplikáciu.